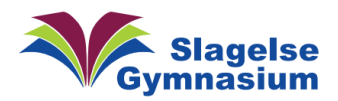

## Eksportering af OneNote bog på PC

For at eksportere en OneNote bog, skal du bruge appen på din computer. Du kan ikke bruge onlineversionen af OneNote.

Du kan hente OneNote-app'en her:

<https://www.onenote.com/download/win32/x64/en-US>

Åben OneNote (app) og log på med din skolekonto.

1. Åben den OneNote-bog, som du vil eksportere – Her "Test bogen" .

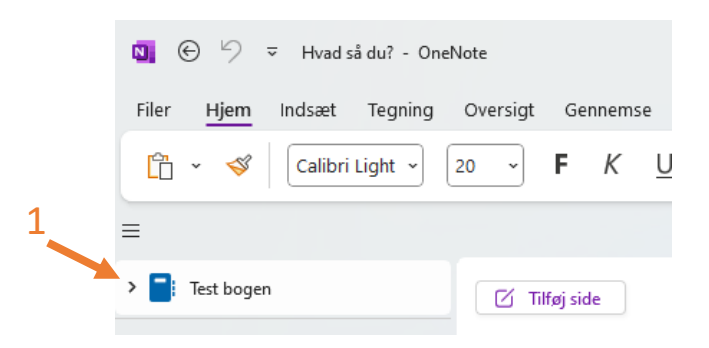

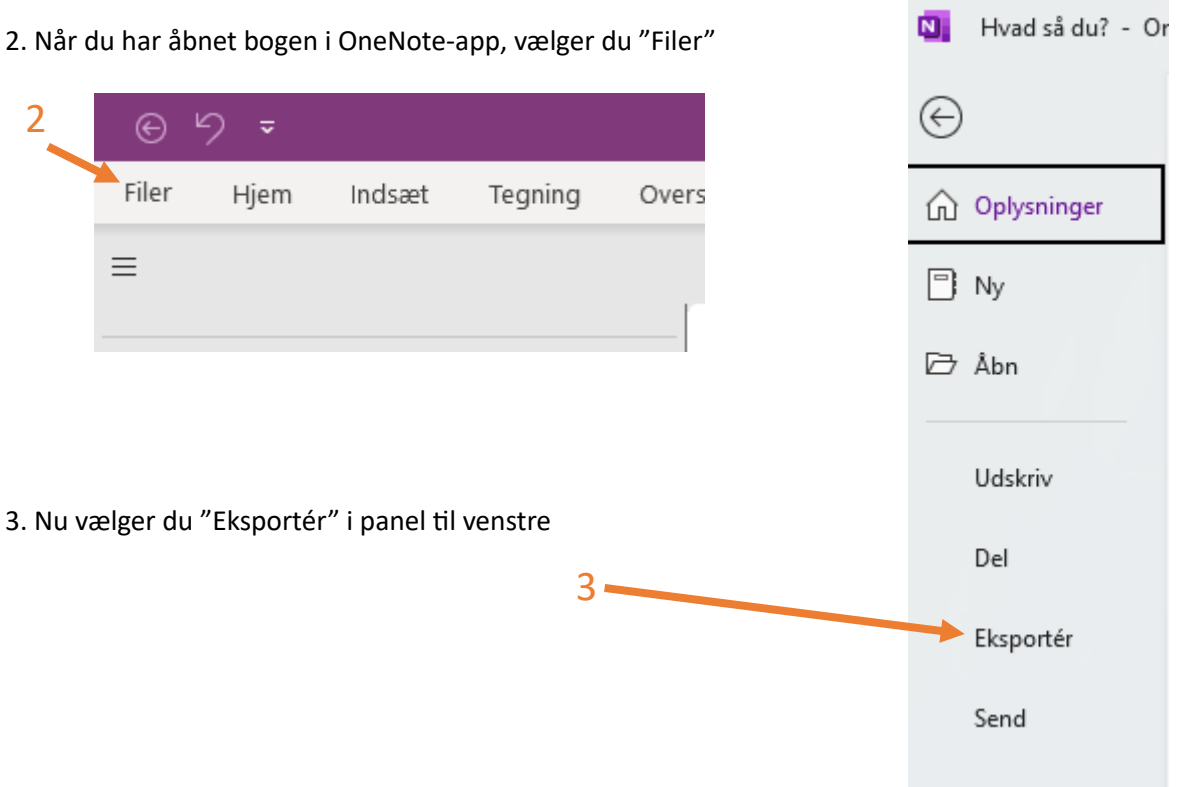

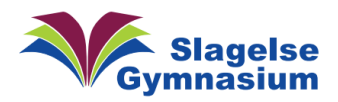

## Så kommer dette panel frem:

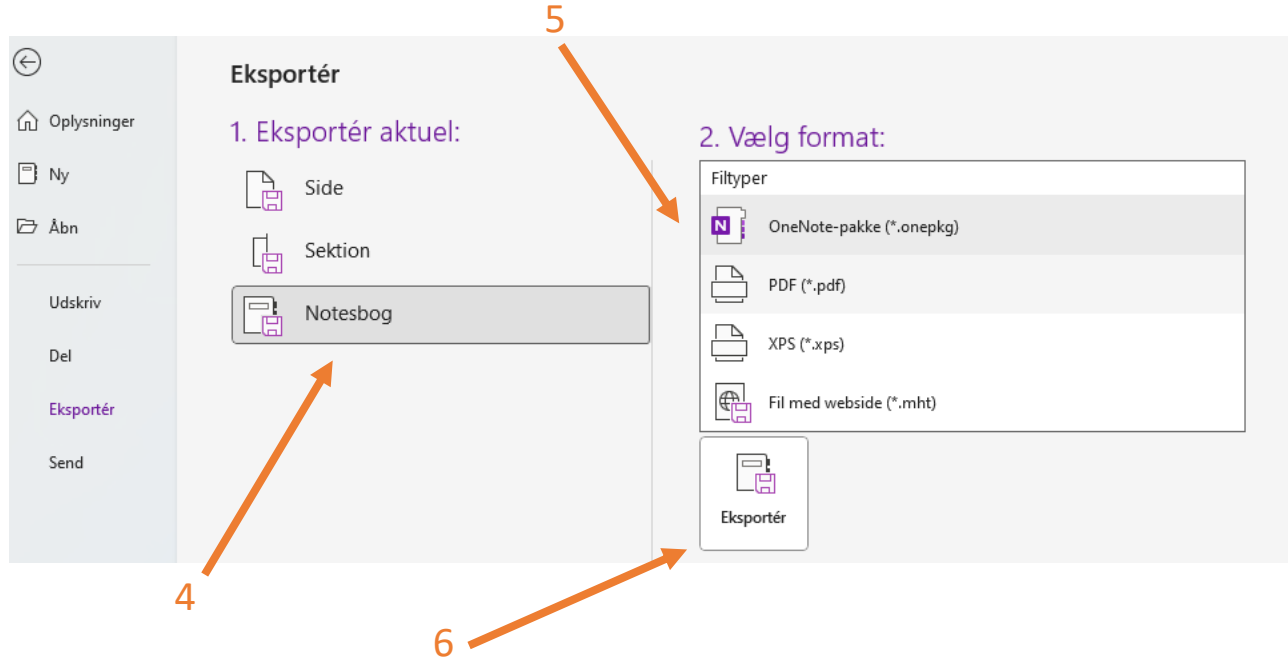

4. Her vælger du "Notesbog" for at få hele bogen eksporteret.

5. Skal din notesbog kunne åbnes i OneNote (Så får du også lyd og videoer med)? Så vælges "OneNote…" - Vil du kunne bruge din bog uden OneNote, så kan du eksportere som PDF (Dog mister du lyd og videoer)? Så vælges "PDF"

6. Tryk på "Eksportér" og vælg, hvor du vil gemme din kopi af den oprindelige OneNote-bog